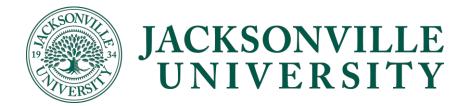

## **Giving Access to an Authorized User**

- 1. Log in to <u>Self service</u> as student.
- 2. Click on "User Options" to expand the menu bar

| 🕑 Jac                         | ksonville University Ap 🗙                                                                                                    | Robert - D                                                                                                    |  |  |  |
|-------------------------------|----------------------------------------------------------------------------------------------------|----------------------------------------------------------------------------------------------------|--|--|--|
| $\leftrightarrow \rightarrow$ | C Secure   https://secureweb.ju.edu/Student/                                                                                                   | ☆ 🖻 🌜 🖬 🗄                                                                                                    |  |  |  |
| 👥 Apps                        | ★ Bookmarks 🕫 Shell 📙 Personal 📙 JU                                                                                                    |                                                                                                    |  |  |  |
| ≡                             | JACKSONVILLE<br>UNIVERSITY                                                                                                    | 🕑 😵 Sign out 📍 Help                                                                                                    |  |  |  |
| A                             | Hello, Welcome to Colleague Self-Service!<br>Choose a category to get started.                                                                 |                                                                                                    |  |  |  |
|                               |                                                                                                    |                                                                                                    |  |  |  |
| Ģ                             | Student Finance     Here you can view your latest statement and make a payment online.                                                         | Financial Aid Here you can access financial aid data, forms, etc.                                                                                       |  |  |  |
| •                             | Tax Information     Here you can change your consent for e-delivery of tax information.                                                        | Grades<br>Here you can view your grades by term.                                                                                                    |  |  |  |
|                               | Student Finance Admin<br>Here you can view the Student Finance information as a student would so you can help the student<br>th any questions. | Financial Aid Counseling<br>Here you can view the Financial Aid Hub information as a student would so you can help the student<br>answer any questions. |  |  |  |
|                               | ellucian. © 2000-2018 Ellucian Company L.P. and its affiliates. All rights reserved. <u>Privacy</u>                                            |                                                                                                    |  |  |  |
|                               |                                                                                                    |                                                                                                    |  |  |  |
|                               |                                                                                                    |                                                                                                    |  |  |  |
|                               |                                                                                                    |                                                                                                    |  |  |  |

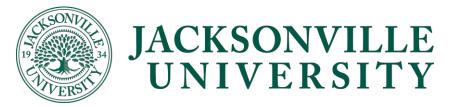

## 3. Select "View/Add Authorized User Access"

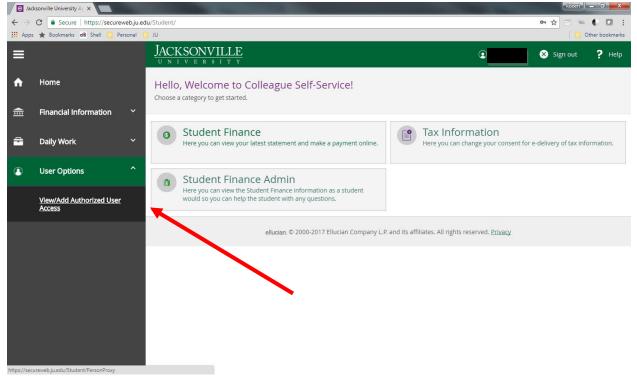

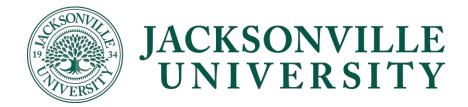

4. Then you can add a proxy by selecting an authorized user or adding a new authorized user.

| Select an Authorized User |                  |                   |
|---------------------------|------------------|-------------------|
| Please Select             |                  | •                 |
| Please Select             |                  |                   |
| Add Another User          |                  |                   |
|                           |                  |                   |
|                           | ell              | ucian. © 2000     |
| Select an Authorized User |                  |                   |
| Add Another User          |                  |                   |
| Prefix                    | First Name *     | Middle Name       |
| Please Select 🔹           | First Name       | Middle Name       |
| Last Name *               | Suffix           | Former First Name |
| Last Name                 | Please Select •  | Former First Name |
| Former Middle Name        | Former Last Name | Email Address *   |
| Former Middle Name        | Former Last Name | Email Address     |
| Confirm Email Address *   | Phone            | Phone Extension   |
| Email Address             | Phone            | Phone Extension   |
| Birth Date                | Gender           | SSN               |
| M/d/yyyy                  | Please Select 🔹  | SSN               |
| Confirm SSN               | Relationship *   |                   |
| SSN                       | Please Select    |                   |

5. Once you have entered their demographic information, you will need to select what information you would like to give them access to.

| Access *                            |                     |  |  |  |
|-------------------------------------|---------------------|--|--|--|
| Allow Complete Access               |                     |  |  |  |
| Allow Select Access                 |                     |  |  |  |
| Student Finance $(i)$ Select        | t All 🗉 General (j) |  |  |  |
| Account Activity<br>Account Summary | Notifications       |  |  |  |
| Make a Payment                      |                     |  |  |  |

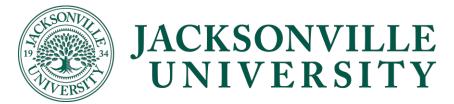

6. Make sure you check the box under the disclosure agreement and submit.

**Disclosure Agreement** 

I authorize the institution to disclose my information to this party

- 7. After you submit the information, you will have to re-enter your password to confirm your request.
  - a. If you get an error message that says the user already exists then click "continue" and your Authorized User will need to be validate by JU.

| Search Results X                                                                                                    |          |  |
|----------------------------------------------------------------------------------------------------|----------|--|
| There is an existing user in the system who matches the search criteria you entered. Click Continue to assign proxy access to this person; otherwise, click Cancel. |          |  |
| Cancel                                                                                                    | Continue |  |

b. If you get a message that says no existing user then click "Continue" and your Authorized User will receive their username and password by email shortly.

| Search Results                                                                                                    | ×                                                           |
|----------------------------------------------------------------------------------------------------|-------------------------------------------------------------|
| There are no existing users in the<br>criteria you entered. Click Contin<br>the search criteria that you enter<br>Proxy Access that you specified; o | ue to create a new user from<br>red and grant that user the |
| Cancel                                                                                                    | Continue                                                    |
|                                                                                                    |                                                             |

8. Once you give an authorized user permission, they will receive two emails. The first email will include their username and the second email will include their temporary password.

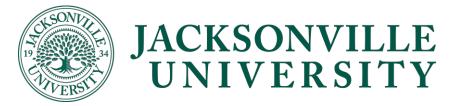

## **Updating/Removing Access:**

- 1. Log in to <u>Self service</u> as student.
- 2. Click on "User Options" to expand the menu bar

| e Jac                           | ksonville University A; ×                                                                                                    |                                                                                                    |  |  |  |  |
|---------------------------------|----------------------------------------------------------------------------------------------------|----------------------------------------------------------------------------------------------------|--|--|--|--|
| $\leftrightarrow$ $\rightarrow$ | C Secure   https://secureweb.ju.edu/Student/                                                                                                  | A 🖻 🌔 🖬 🗄                                                                                                    |  |  |  |  |
| Apps                            | ★ Bookmarks 🕫 Shell 📙 Personal 📙 JU                                                                                                    |                                                                                                    |  |  |  |  |
| ≡                               | JACKSONVILLE<br>u n i v e r s i t y                                                                                                    | Sign out ? Help                                                                                                    |  |  |  |  |
| <b>↑</b>                        | Hello, Welcome to Colleague Self-Service!<br>Choose a category to get started.                                                                |                                                                                                    |  |  |  |  |
| ġ                               | Student Finance Here you can view your latest statement and make a payment online.                                                            | Financial Aid Here you can access financial aid data, forms, etc.                                                                                       |  |  |  |  |
| •                               | Tax Information     Here you can change your consent for e-delivery of tax information.                                                       | Grades<br>Here you can view your grades by term.                                                                                                    |  |  |  |  |
|                                 | Student Finance Admin<br>Here you can view the Student Finance information as a student would so you can help the student<br>thany questions. | Financial Aid Counseling<br>Here you can view the Financial Aid Hub information as a student would so you can help the student<br>answer any questions. |  |  |  |  |
|                                 | ellucian. © 2000-2018 Ellucian Company L.P. and its affiliates. All rights reserved. <u>Privacy</u>                                           |                                                                                                    |  |  |  |  |
|                                 |                                                                                                    |                                                                                                    |  |  |  |  |
|                                 | •                                                                                                    |                                                                                                    |  |  |  |  |
|                                 |                                                                                                    |                                                                                                    |  |  |  |  |

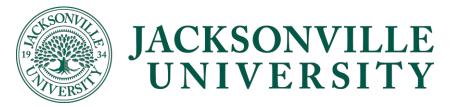

## 3. Select "View/Add Authorized User Access"

| e Jac                    | ksonville University Ar ×          |                                                                                       | Robert – D'                                                                            |
|--------------------------|------------------------------------|---------------------------------------------------------------------------------------|----------------------------------------------------------------------------------------|
| $\leftarrow \rightarrow$ | C Secure   https://secureweb.ju.e  | du/Student/                                                                           | 아 ☆ 🗇 🐃 🌔 🛄 🗄                                                                          |
| App:                     | s ★ Bookmarks 🙃 Shell 📙 Personal   | טנ 🛄                                                                                  | Cther bookmarks                                                                        |
| =                        |                                    | JACKSONVILLE<br>university                                                            | 🕑 🔜 Sign out 📍 Help                                                                    |
| A                        | Home                               | Hello, Welcome to Colleague Self-Service!<br>Choose a category to get started.        |                                                                                        |
| €                        | Financial Information 🛛 🗡          |                                                                                       |                                                                                        |
| <b>a</b>                 | Daily Work Y                       | Student Finance<br>Here you can view your latest statement and make a payment online. | Tax Information<br>Here you can change your consent for e-delivery of tax information. |
| 8                        | User Options ^                     | Student Finance Admin Here you can view the Student Finance Information as a student  |                                                                                        |
|                          | View/Add Authorized User<br>Access | would so you can help the student with any questions.                                 |                                                                                        |
|                          |                                    | ellucian. © 2000-2017 Ellucian Company L.P.                                           | and its affiliates. All rights reserved. Privacy                                       |
|                          |                                    |                                                                                       |                                                                                        |
|                          |                                    |                                                                                       |                                                                                        |
| https://sec              | ureweb.ju.edu/Student/PersonProxy  |                                                                                       |                                                                                        |

4. Select the Pencil Icon on the right side of the Authorized User whose access you want to edit

| Autho                             | orized User - Jackso X                                                                              | with law a second second secon | -            | and the second second | Robert - D × |
|-----------------------------------|----------------------------------------------------------------------------------------------------|----------------------------------------------------------------------------------------------------|--------------|-----------------------|--------------|
| $\leftrightarrow$ $\rightarrow$ C | 🕽 🔒 Secure   https://secureweb.ju.edu/Student/PersonPi                                              | оху                                                                                                    |              |                       | ማ 🚖 🖻 🌒 🗖    |
| Apps 🛉                            | 🚖 Bookmarks 🛋 Shell 🛄 Personal 🛄 JU                                                                 |                                                                                                    |              |                       |              |
| _                                 | UNIVERSITY                                                                                          |                                                                                                    |              |                       |              |
|                                   | User Options View/Add Authorized User Acces                                                         | 'S                                                                                                    |              |                       |              |
| <b>↑</b>                          | View/Add Authorized User Access                                                                     |                                                                                                    |              |                       |              |
| <b></b>                           | i                                                                                                   |                                                                                                    |              |                       |              |
| ٢                                 | Active Authorized Users                                                                             |                                                                                                    |              |                       |              |
| æ                                 | Name                                                                                                | Authorized User Access                                                                                                    | Relationship | Effective Date        |              |
| •                                 | Gerald Brown                                                                                        | Student Finance<br>General                                                                                                    | Parent       | 1/5/2018              |              |
|                                   | Add an Authorized User                                                                              |                                                                                                    |              |                       |              |
|                                   | i                                                                                                   |                                                                                                    |              |                       |              |
|                                   |                                                                                                    |                                                                                                    |              |                       |              |
|                                   | Select an Authorized User                                                                           |                                                                                                    |              |                       |              |
|                                   | Please Select                                                                                       | T                                                                                                    |              | •                     |              |
|                                   |                                                                                                    |                                                                                                    |              |                       |              |
|                                   | ellucian. © 2000-2018 Ellucian Company L.P. and its affiliates. All rights reserved. <u>Privacy</u> |                                                                                                    |              |                       |              |
|                                   |                                                                                                    |                                                                                                    |              |                       |              |

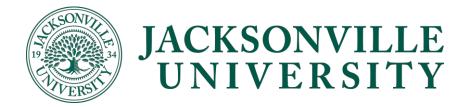

5. Update the permissions for the Authorized User

| Edit Authorized User Details |                                                                                                    |               |   |
|------------------------------|----------------------------------------------------------------------------------------------------|---------------|---|
| Name                         |                                                                                                    |               |   |
| Email Address                | Relationship                                                                                                    |               |   |
|                              | Parent                                                                                                    |               |   |
| Access                       |                                                                                                    |               |   |
| O Allow Complete Access      |                                                                                                    |               |   |
| Allow Select Access          |                                                                                                    |               |   |
| Remove All Access            |                                                                                                    |               |   |
| Student Finance 🚺            | Select All 🗹                                                                                                    | General       |   |
| Account Activity             | ×.                                                                                                    | Notifications | 4 |
| Account Summary              | Image: A start of the start of the start |               |   |
| Make a Payment               | 4                                                                                                    |               |   |
|                              |                                                                                                    |               |   |
| Cancel                       |                                                                                                    | Save          |   |

6. Click "Save"